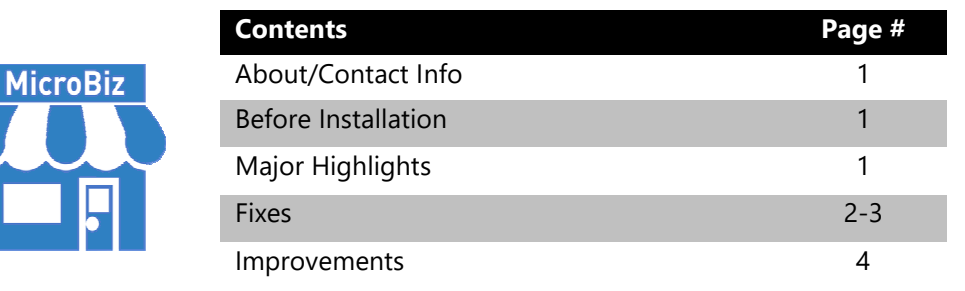

#### **Version 16.3.0 Release Notes 08/04/2021**

# **About/Contact Info**

Version 16.3.0 is the latest update to MicroBiz for Windows. For release notes on a previous release of MicroBiz for Windows, please check our updates page online at https://microbiz.com/windows-support-release-notes/.

You can reach us through our website at **www.microbiz.com** or by phone:

- **Technical Support:** 702-749-5353 Option 1
- **Sales:** 702-749-5353 Option 2

## **Before Installation**

- Please familiarize yourself with the contents of these release notes for details regarding this version of MicroBiz, including any limitations.
- You must be on MicroBiz for Windows version 9.0 or above to apply this update. Please call our support group to arrange a manual update if you are on a version older than version 9.0.
- As with any change to your MicroBiz software system, it is very important to complete a backup of your local and system files paths (BizWin and Business directories by default) prior to beginning an upgrade.

## **Highlights**

Please view the list below for more information on fixes and improvements added to v16.3.0

# **Bug Fixes**

The following issues have been addressed in this release:

- Running a 40-Column Closeout, Batch details will print after cutting of the Closeout Tape. This was an issue found during our Alpha process and has been fixed so that the Batch details will print at the top of the Closeout information.
- Charging Tax2 when issuing Gift Cards causing an invalid total. Tax should never be included when issuing a Gift Card no matter what your tax settings are set to.
- Adding new price scheme function error "Please complete the information first" when saving. This error has been fixed so that you can now save a price scheme without receiving this error.
- Net Inventory Change should not consider Service Items on EOD2. Service items do not count as general inventory items and therefore will not count as an inventory change during the closeout details.
- Merchant Request: Summary Option for Tax by Area Report. In previous versions there was an option to choose a Summary or Detail Tax by Area Report. This has been brought back in this release.
- MicroBiz is not loading coupons properly during items return. In this release we have made it possible so that when all items on an Invoice Return are loaded to the Front Register that trigger a coupon, the coupon will automatically be loaded for you. You will still have the option of using an F10 Blank item to offset any balance if the coupon does not load automatically, for instance if you only return a partial invoice but would still like to offset the balance with a partial coupon return.
- F7 Tax Function defaults to cancel when using the enter key. The F7 Tax function will now default to the Okay button instead of cancel. To cancel you will have to manually select this option.
- Item loads from F3 Product Lookup QTY Selection Window without allowing you to change qty. In previous versions when you had the transaction setting set to "Ask for QTY when loading items," set the form would not allow you to change the QTY unless you used the Tab key to navigate through the fields on the form. This has been fixed so that you can choose what field you want with your mouse and change QTY as needed.
- Tax3 and Tax4 should not apply without a label. In previous versions of MicroBiz, it was possible to apply a Tax3 or Tax4 to all items by not providing a label for this Tax field. This was never intended to work this way and has now been fixed so that you cannot save the settings without a Label in Tax3 or Tax4 when there is a value in the fields marked for Tax3 or Tax4.
- Message of "Record is out of Range," when attempting to load a previous invoice to the front register. When selecting<sup>4</sup> I " in the SKU box on the Front Register and choosing an invoice, a user may see an error of "Record is out of Range." This error has been fixed and should not be displayed when selecting an invoice.
- Discount is removed from Line X when removing Line Y. You may have noticed that if you have a discount added to a line record and needed to remove another line on the Front Register the discount would be removed as well. In this release you will see that this issue will no longer occur allowing you to remove any line after applying a discount to another line item and the discount will remain.
- Expense Report not printing on Closeout Reports or Sales Summary Form. We have updated the closeout functions so that the EXP function will now report the Other Expenses on the closeout reports and within the Sales Summary form when performing a closeout.
- Missing Promo Lines during Invoice Return mode for damaged items if SKU consolidation is enabled. In the past a merchant informed us about an issue with promotional lines going missing when running an invoice return and marking the item as damaged ( Not to be returned to stock ). This has been fixed and MicroBiz will now show the promotional lines during all Invoice Return functions.
- Tax being incorrectly subtracted when coupon discount is applied. Taxes were sometimes being calculated incorrectly when a coupon was applied to a sale and being returned. MicroBiz will act as though all coupons are store coupons and apply the tax after the coupon is applied. Manufacture Coupons are not considered in this release which would require that the tax be applied before the coupon.
- Cost of goods received is not being recorded properly when closeouts are set to 40-Column and Centralized. In this release the Cost of Goods Received will now accurately represent all received purchase orders and report correctly regardless of your closeout settings.
- Merchant Request: Memory Settings for Zebra Integrated Label printing. Previously the system would only save the Barcode/Description start position settings. Now all options within the Zebra Integrated label printing form will be saved so the next time you go to print a label, your previous settings will automatically be set.
- Gift Cards being Issued or Redeemed not always showing on 40- Column or 80-Column reports for Bike or Liquor. Gift Card Issues and Redemptions will now show on all 80-Column and 40-Column Reports regardless of the installation type.
- Management Custom System Settings Transaction Settings Security Tab – Option 5 had a typo. This was updated.
- File in Use error when running a Sales Report then running the Summary Balance Due Report and then the Detail Balance Due Report. This has been updated to no longer produce the error. This occurred because the database file was not closed 100% after exiting the Sales Report.
- Moving the QTY field on the Front Register to be just after the LINE field and exiting the Front Register is causing this field to update the next time you open the Front Register to show as the SKU field but would still report the information within as the QTY field. The system has been updated to correctly identify this field as the QTY field.

### **Improvements and Enhancements**

Improvements to version 16.3.0 of MicroBiz are as follows:

- Data Purge for Sales by Date Range. A new feature has been added to the Delete Files function to allow users to purge Sales Data by a date range. This is helpful for users that do not wish to keep sales history for longer than 10 years in their system.
- New Service Business Invoice types for 80-column and 40-column are now available in MicroBiz when you have your business type settings set to any of the Service Business Modes.
- The Customer History Report will now print to the same Report Preview as all other reports in the program. You will now be able to print or export your Customer History Reports from the preview window.
- Disable Manual Card Entry on Open Edge Credit Card Terminals. The system has been updated to now allow the disabling of all Manual Entry of Credit/Debit Cards when using the Open Edge platform. Manual Entry can still be enabled via a message box prompt when cancelling a transaction or if the transaction gets declined.